# Продажа в тару

- [Работа с тарой](#page-0-0)
- [Дополнительный контроль работы с тарой](#page-0-1)
	- [Особенности работы модуля](#page-0-2)
		- [Продажа пустой тары](#page-1-0)

Начиная с версии 4.6.158 реализован дополнительный функционал работы с тарой.

## <span id="page-0-0"></span>Работа с тарой

Тара представляет собой разновидность товара, предназначенную для упаковки, транспортировки и хранения продукции.

В кассовом ПО Artix реализована возможность продажи товаров, например, разливных напитков, в тару. Продажа в тару предназначена для реализации товара, который должен отпускаться только в тару, и количество которого зависит от вместимости тары.

Реализация товаров в тару позволяет снизить количество ошибок, допускаемых персоналом магазина:

- продажа товара без тары,
- неправильный ввод количества товара.

Для продажи в тару в дополнительных свойствах товара может быть установлен признак того, что товар:

- является тарой,
- может быть отпущен только в тару.

Для тары помимо признака товара необходимо указывать вместимость. Признак тары устанавливается в [свойствах товара](https://docs.artix.su/pages/viewpage.action?pageId=14157046) в утилите администрирования Yuki, а также может быть загружен в справочниках в формате [AIF](https://docs.artix.su/pages/viewpage.action?pageId=125248439) и дополнении формата [Штрих-М.](https://docs.artix.su/pages/viewpage.action?pageId=125248557)

При добавлении в чек товара, который отпускается только в тару, производится подсчет суммарной вместимости свободной тары. Полученное количество устанавливается для добавляемого товара. После добавления товара его количество не может быть изменено.

При отсутствии в чеке тары товар в чек не добавляется, на экран будет выведено предупреждение "Нет пустой тары".

## <span id="page-0-1"></span>Дополнительный контроль работы с тарой

В кассовом ПО Artix реализована возможность дополнительного контроля работы с тарой. Активация дополнительного функционала для контроля работы с тарой определяется параметром packagingcontrol, который задается в конфигурационном файле /linuxcash/cash/conf/ncash.ini.d/packagingcontrol.ini в секции [pl ugins].

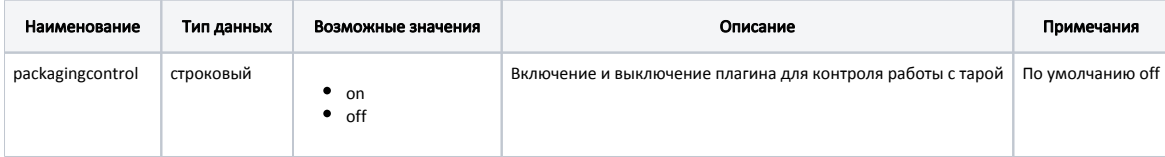

#### Пример настроек

[plugins]

- ; Включение и выключение плагина для контроля работы с тарой ; по умолчанию off
- ;packagingcontrol = off

### <span id="page-0-2"></span>Особенности работы модуля

ന Контроль работы с тарой осуществляется только в чеке продажи. Сторнирование тары возможно только вместе с размещенным в ней товаром. При сторнировании тары на экран будет выведен диалог "Нельзя сторнировать позицию. Сторнировать группу?".

#### Примеры

Ü

- 1. Если в чеке продажи бутылка вместимостью 2 литра и напиток с количеством 2, то при сторнировании бутылки будет удален и напиток. 2. Если в чеке продажи 3 бутылки вместимостью 1 литр и напиток с количеством 3, то при сторнировании 1 бутылки количество напитка
	- будет изменено на 2.
- Если к таре был применен модификатор "количество", то он будет автоматически применен к товару, размещенному в таре.

#### Пример

Если в чеке продажи бутылка вместимостью 2 литра и напиток с количеством 2, то при изменении количества бутылок будет изменено количество напитка.

- $\bullet$ При использовании настройки [объединения позиций](https://docs.artix.su/pages/viewpage.action?pageId=27532454) запрещается изменять количество у позиции с тарой, в следующих случаях:  $\circ$  если тара содержит разные товары, то при попытке изменения количества тары на экран будет выведена ошибка "Тара используется
	- разными товарами. Изменение количества запрещено";
	- $\circ$ если тара заполнена частично, то при попытке изменения количества тары на экран будет выведена ошибка "Тара частично заполнена. Изменение количества запрещено".
- При восстановлении софт-чека и софт-чека с заказом работа модуля временно приостанавливается.

### <span id="page-1-0"></span>Продажа пустой тары

Возможность продажи пустой тары регулируется настройкой allowSaleEmptyTara в конфигурационном файле /linuxcash/cash/conf/ncash.ini.d/packagingcontrol. ini в секции [PackagingControl]:

- при значении true осуществляется продажа пустой тары;
- $\bullet$ при значении false продажа пустой тары невозможна. При переходе в подытог на экран будет выведен диалог "В чеке есть пустая тара, сторнировать тару и перейти к оплате?". При подтверждении операции будет осуществлен переход в подытог, пустая тара будет удалена из чека.

При объединении товарных позиций (настройка [unitePosition](https://docs.artix.su/pages/viewpage.action?pageId=27532454) со значением all или piece) контроль продажи пустой тары не ⊕ осуществляется.

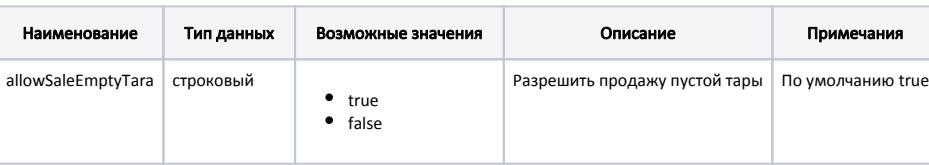

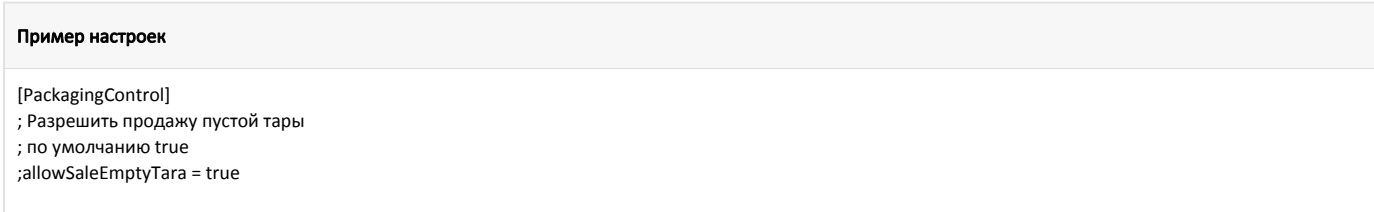